## ■ Customizing Door Lock/Unlock Settings

Customize the auto door-lock setting to your preference. Begin with the vehicle off.

**Models with color audio**

Begin with the vehicle stopped and the power mode set to ON. Use the  $\blacktriangle / \blacktriangledown$  buttons to make selections, then press Enter.

- 1. Press Home on the steering wheel.
- 2. Select Settings.
- 3. Select Vehicle Customization.
- 4. Select Door/Window Setup.
- 5. Select Auto Door Lock or Auto Door Unlock
- 6. Select an option.
	- à The default for Auto Door Lock is With Vehicle Speed.
	- à The default for Auto Door Unlock is All Doors When Driver's Door Opens.

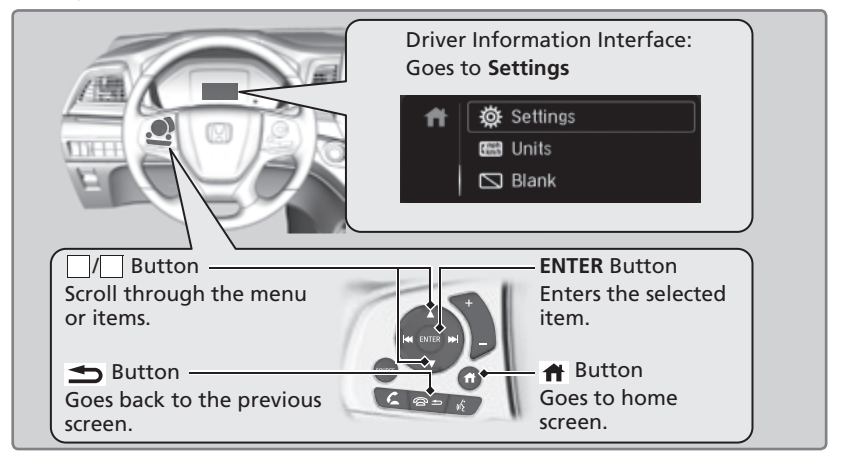